# Deepin 安装Anbox Subtitle 2022/10/01

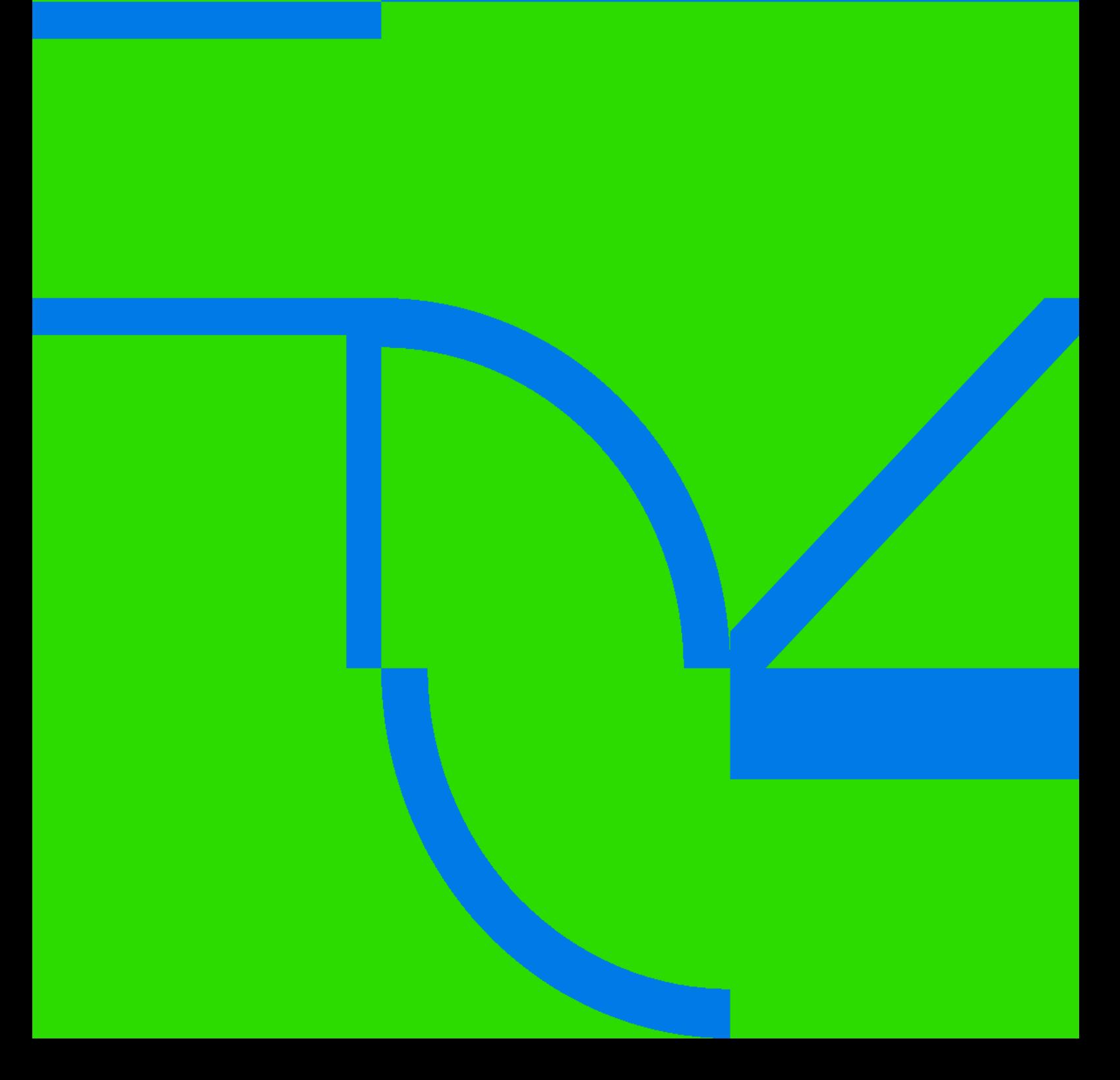

Deepin 安装Anbox II

### **Table of Contents**

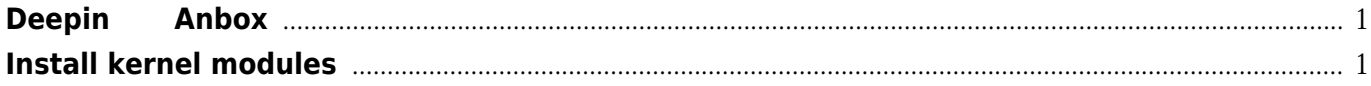

Deepin Anbox IV and the control of the control of the control of the control of the control of the control of the control of the control of the control of the control of the control of the control of the control of the con

## **Deepin** 安装**Anbox**

## **Install kernel modules**

#### <span id="page-4-1"></span><span id="page-4-0"></span>[snippet.bash](https://wiki.annhe.net/_export/code/02-%E5%B7%A5%E7%A8%8B%E5%AE%9E%E8%B7%B5/linux/anbox?codeblock=0)

user@user-PC:~\$ **cat** /etc/apt/sources.list ## Generated by deepin-installer deb [by-hash=force] https://mirrors.aliyun.com/deepin lion main contrib non-free deb http://ppa.launchpad.net/morphis/anbox-support/ubuntu cosmic main

添加key

#### [snippet.bash](https://wiki.annhe.net/_export/code/02-%E5%B7%A5%E7%A8%8B%E5%AE%9E%E8%B7%B5/linux/anbox?codeblock=1)

\$ **sudo** apt **install** dirmngr \$ **sudo apt-key adv** --recv-keys --keyserver keyserver.ubuntu.com CFD4CCDE77B82D4FA3B113E521C6044A875B67B7

anbox-modules

#### [snippet.bash](https://wiki.annhe.net/_export/code/02-%E5%B7%A5%E7%A8%8B%E5%AE%9E%E8%B7%B5/linux/anbox?codeblock=2)

\$ **sudo** apt update \$ **sudo** apt **install** anbox-modules-dkms \$sudo modprobe ashmem\_linux \$sudo modprobe binder\_linux

anbox

#### [snippet.bash](https://wiki.annhe.net/_export/code/02-%E5%B7%A5%E7%A8%8B%E5%AE%9E%E8%B7%B5/linux/anbox?codeblock=3)

\$ **sudo** apt **install** snapd \$ snap **install** --devmode --beta anbox

anbox $\qquad \qquad ^{1)}$  $\qquad \qquad ^{1)}$  $\qquad \qquad ^{1)}$ 

#### [snippet.bash](https://wiki.annhe.net/_export/code/02-%E5%B7%A5%E7%A8%8B%E5%AE%9E%E8%B7%B5/linux/anbox?codeblock=4)

\$ snap list

[1\)](#page--1-0)

\$ snap run anbox session-manager \$ snap run launch --package=org.anbox.appmgr - component=org.anbox.appmgr.AppViewActivity \$ adb **install** firefox.apk

See:<https://docs.anbox.io/userguide/install.html>

<https://bbs.deepin.org/forum.php?mod=viewthread&tid=149402>

Convert to img Failed! Printed on: **2022/10/01 02:42**